## **How do I register to make comments online?**

**You only need to register if you wish to make comments, you can view comments made without registering or logging in.** 

1. Click on the 'register now' in the box at the top of the page:

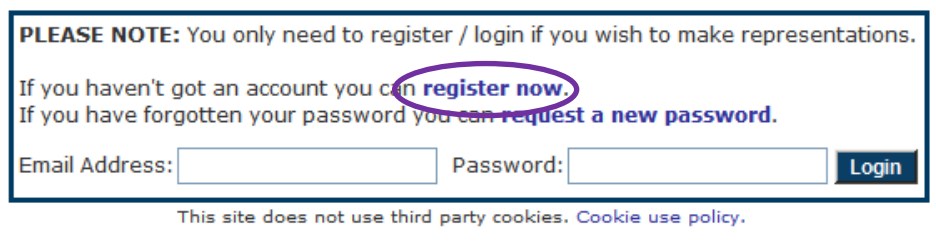

**LDF Home | Search Representations | Instructions** 

- 2. Choose whether you are a private individual, representing an organisation or acting as an agent and press 'continue'.
- 3. On the next screen, complete your information as appropriate. Required information is marked in **bold blue** text; all the other information is optional. Once you have completed the required information, press 'submit'.

**It is optional** whether you provide demographic information, such as your ethnic origin, marital status etc.

Agents will also need to add information on their clients. Required information is marked in **bold blue** text; all the other information is optional.

4. The next webpage should then say '**You have been successfully registered.**' and you should also receive an email from us **no-reply@jdi-consult.net** welcoming you to the system.

However, if your email address has been previously entered into our database as a result of you making comments or asking to be kept informed, the next webpage will say '**The email address specified already exists. If you have not registered before, please email us to activate the existing account.**'

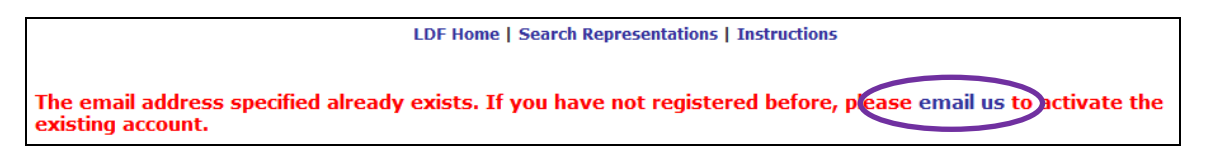

Click on the link, complete the required information in the 'contact us form' and press 'send'. Required information is marked in **bold red** text and with an \*.

An email will be sent to the Planning Policy Team who will process your request. Once your request has been processed, you will receive an email from us **no-reply@jdiconsult.net** providing you with instructions on how to log in and your password.

**5. You are now ready to start submitting comments.**

## **What happens if I have previously registered but can't remember my details?**

If you have previously registered and try to re-register using the same email address, the final screen will say '**The email address specified already exists. Please login below. If you have forgotten your password Request a new password.**'

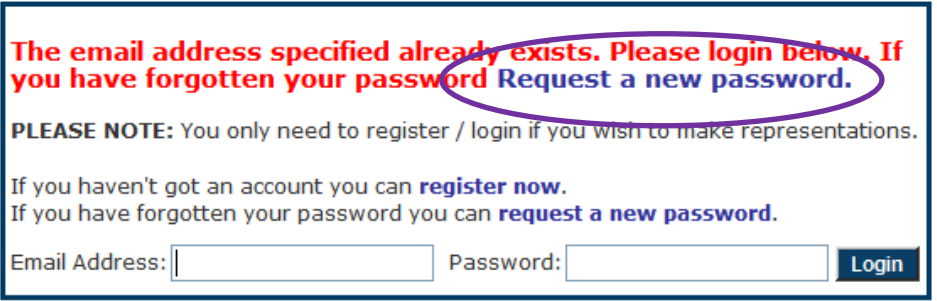

This site does not use third narty conkies. Conkie use notice

Click on the link, enter your email address in the box and press 'continue'. A temporary security code will be generated and you will receive an email from us **no-reply@jdi-consult.net**. Follow the instructions in the email to reset your password. The temporary security code only lasts 1 hour.

## **You are now ready to start submitting comments.**

## **What should I do if I need further help?**

If you have any problems, complete the contact us form or call the Planning Policy Team.